# **Keys for editing and moving text and graphics**

#### **What do you want to do?**

Delete text and graphics

Copy and move text and graphics

Insert special characters

Select text and graphics

Select text and graphics in a table

Select multiple items

Extend a selection

Move the insertion point

Move around in a table

Insert paragraphs and tab characters in a table

### **Delete text and graphics**

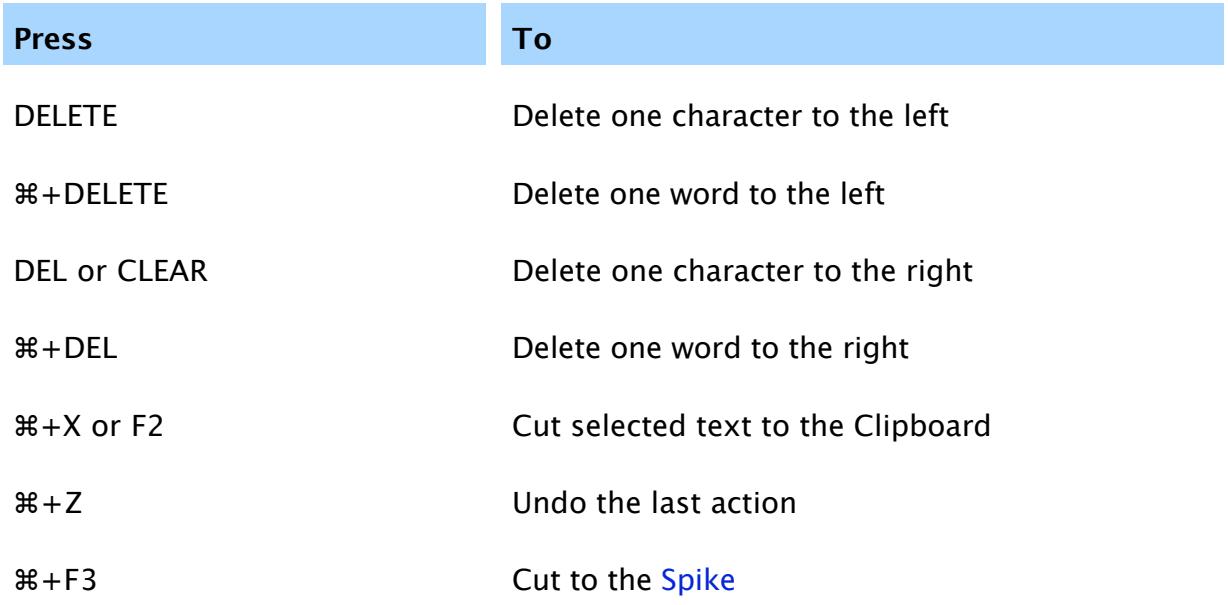

Return to top

#### **Copy and move text and graphics**

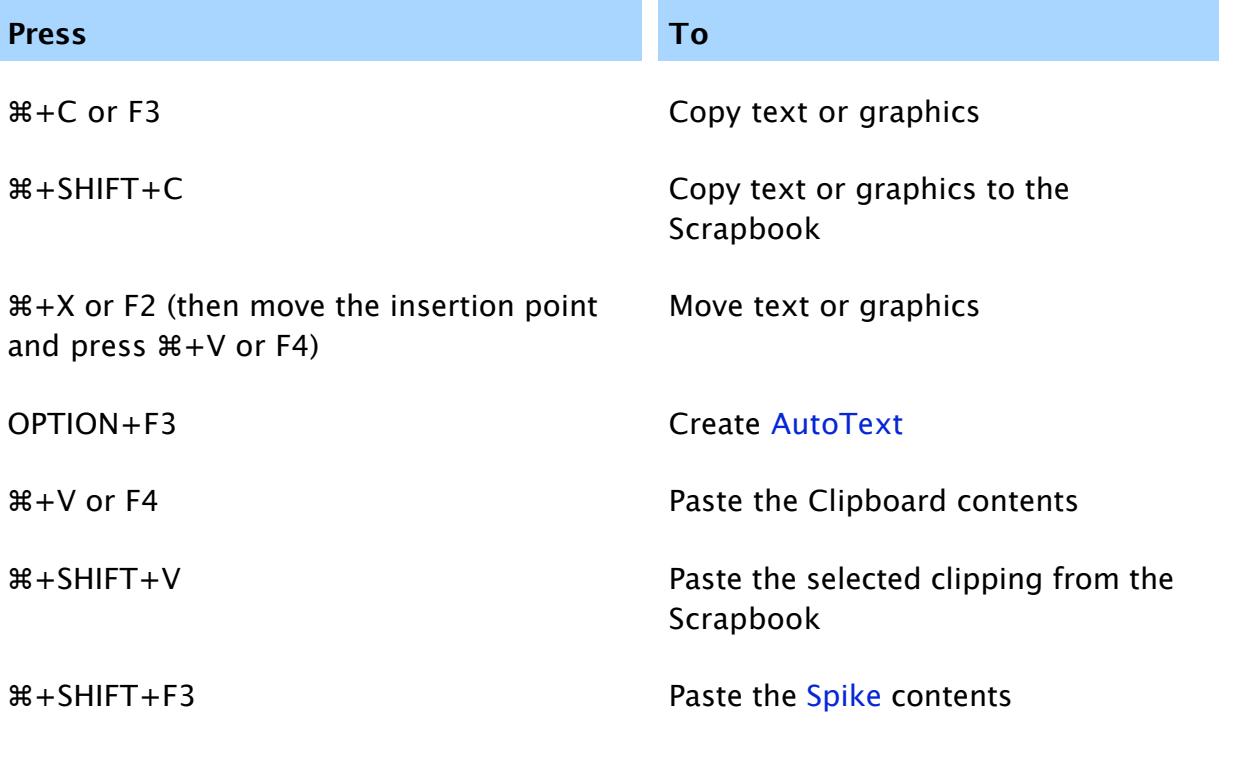

Return to top

# **Insert special characters**

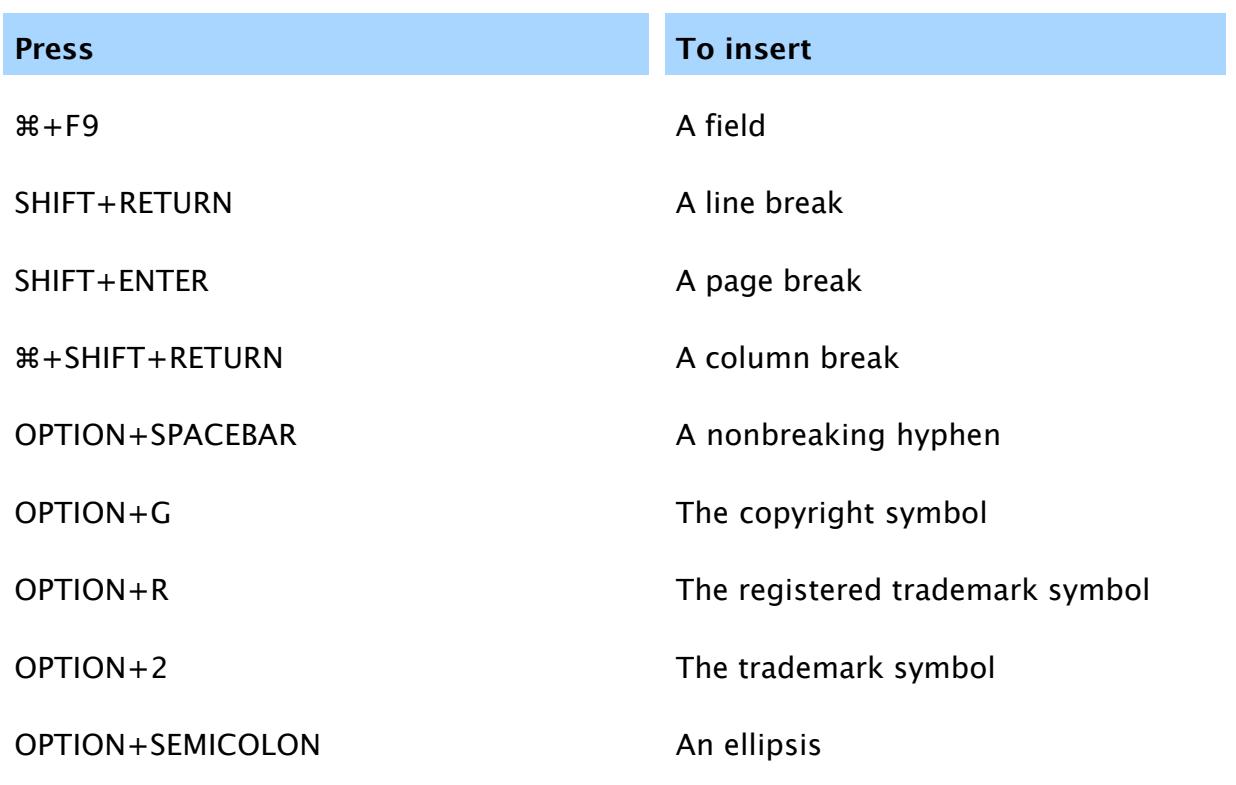

Return to top

**Select text and graphics**

Select text by holding down SHIFT and pressing the key that moves the insertion point.

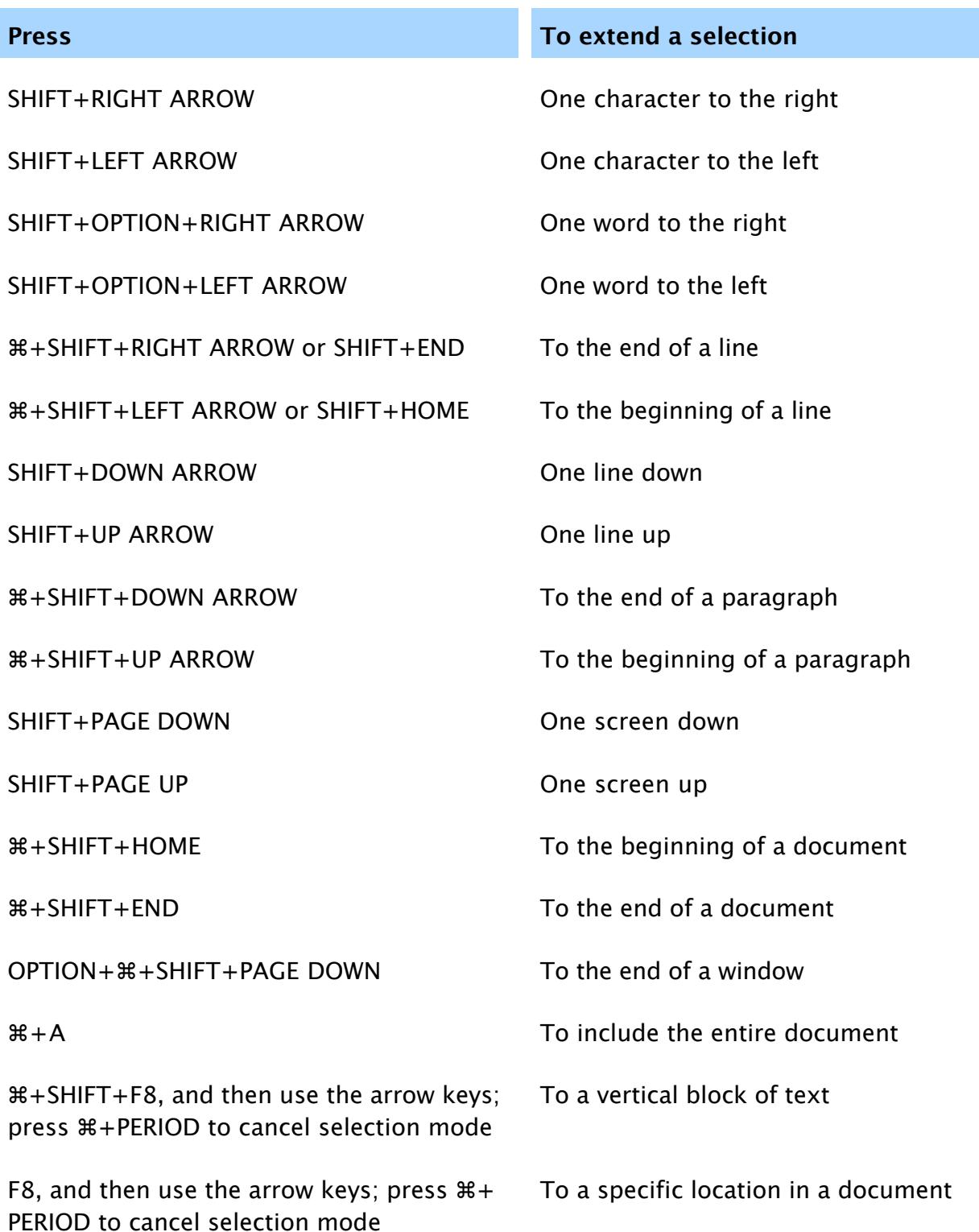

**Tip** If you know the key combination to move the insertion point, you can generally select the text by using the same key combination while holding down SHIFT. For example,  $\#+RIGHT ARROW$  moves the insertion point to the next word, and  $\#+SHIFT+$ RIGHT ARROW selects the text from the insertion point to the beginning of the next word.

## **Select text and graphics in a table**

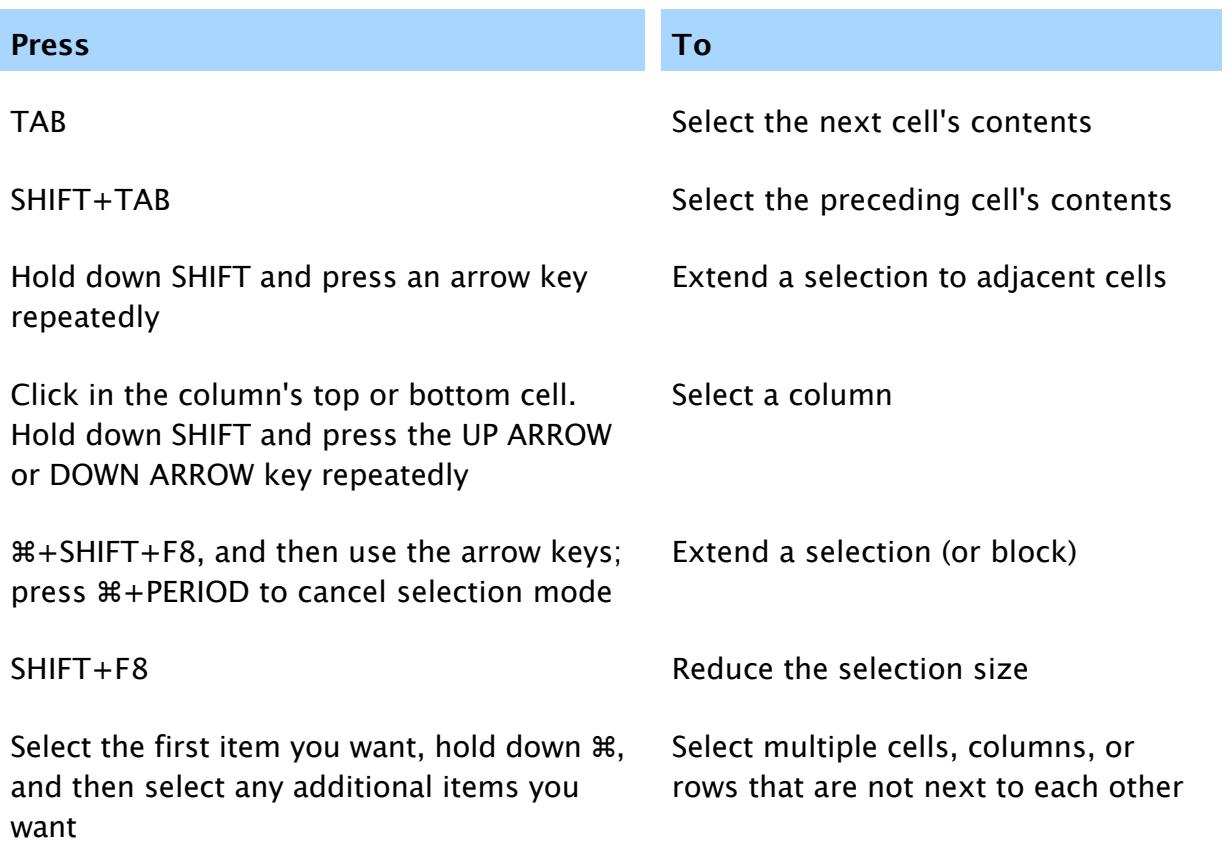

Return to top

# **Select multiple items**

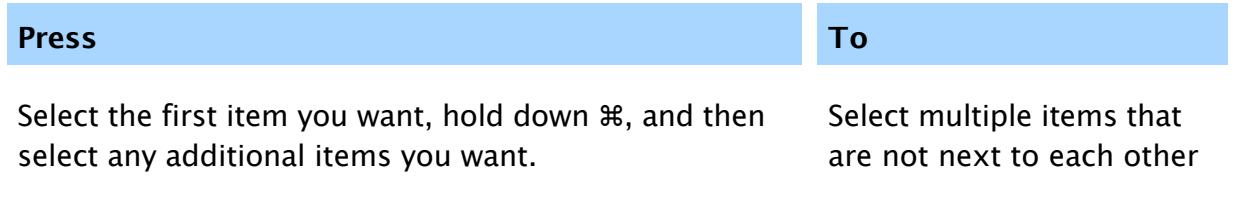

Return to top

### **Extend a selection**

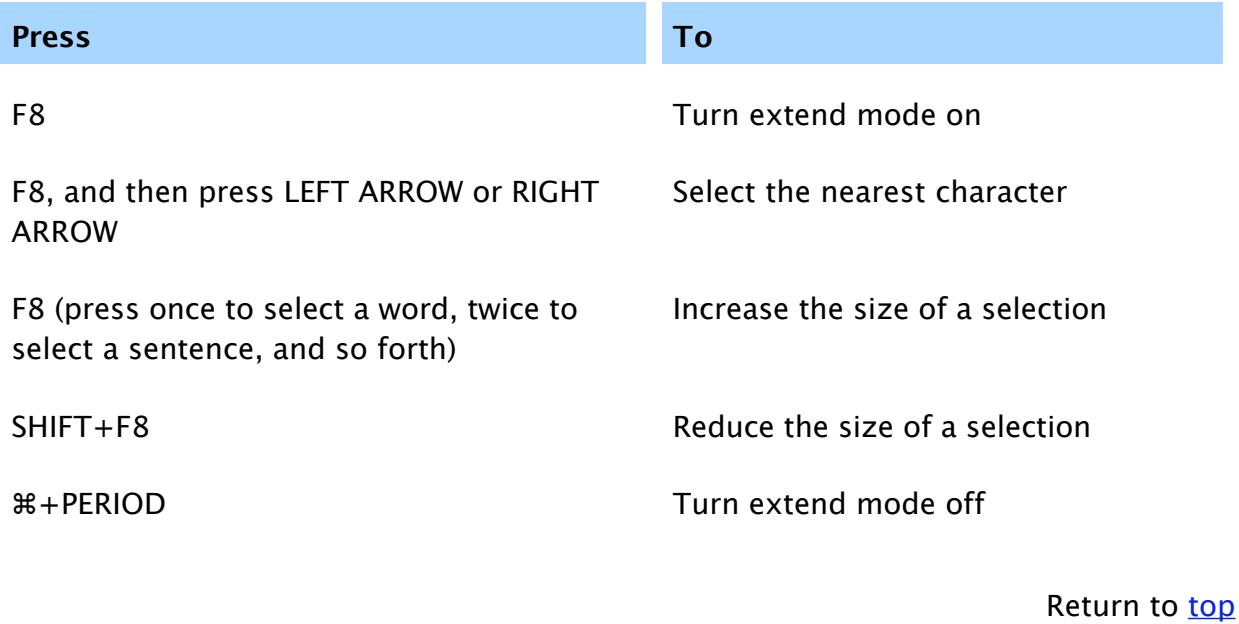

## **Move the insertion point**

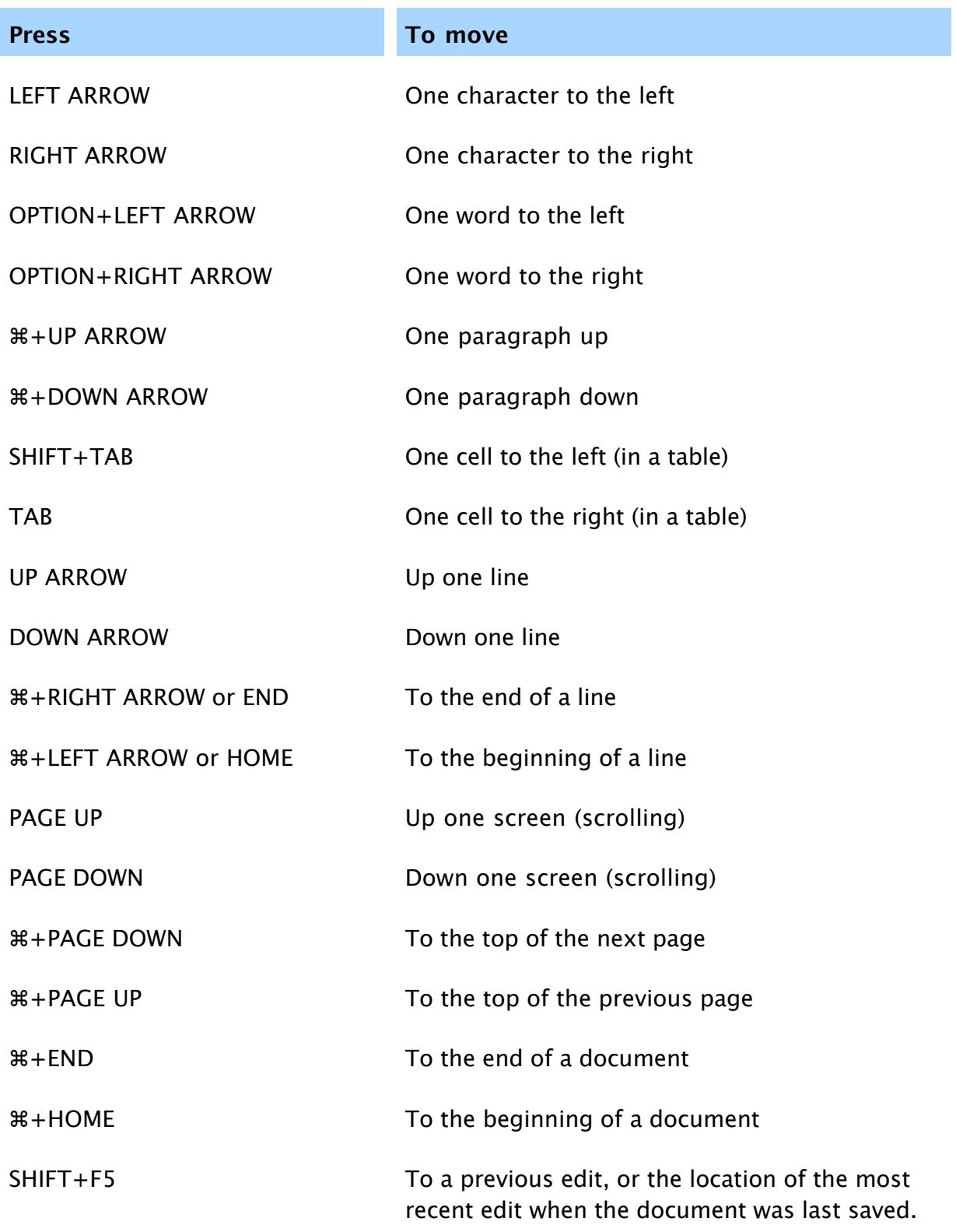

Return to top

**Move around in a table**

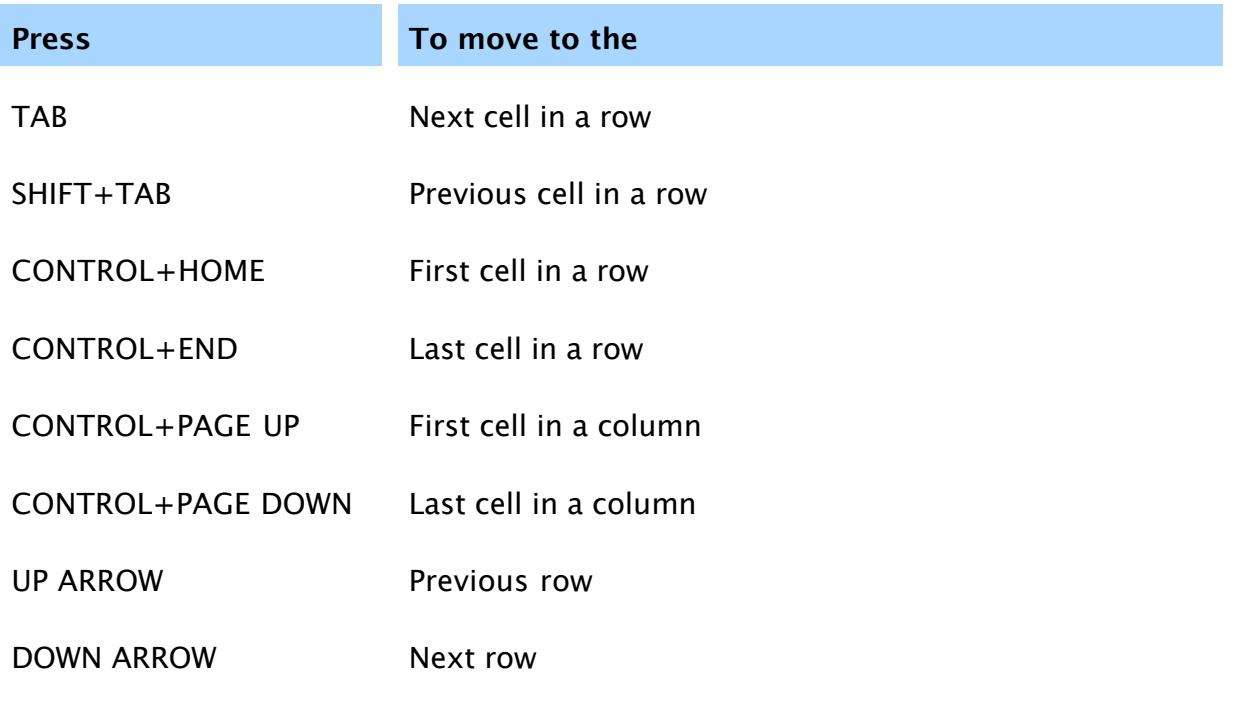

Return to top

# **Insert paragraphs and tab characters in a table**

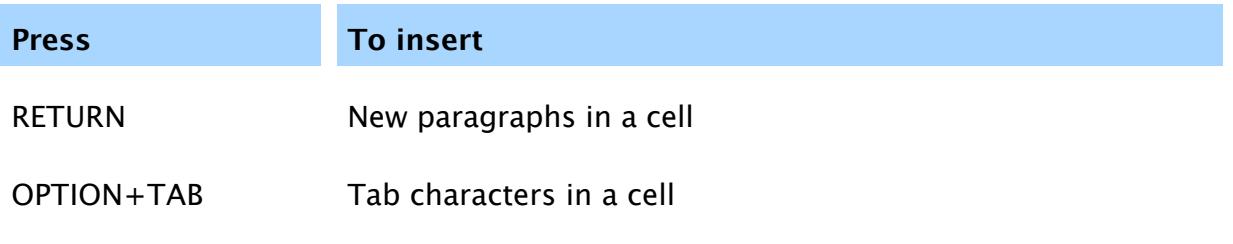

Return to top